# **Εργαστήριο 5 ο**

## **Υποβάλετε τα views, stored procedures και τα αποτελέσματα ως ένα συμπιεσμένο αρχείο zip.**

#### **Άσκηση 1<sup>η</sup>**

Να δημιουργήσετε μία όψη (view) που θα εμφανίζει το συνολικό ποσό των πωλήσεων ανά παραγγελία.

• Θα πρέπει να χρησιμοποιήσετε τη ΒΔ με όνομα customerproduct που έχετε δημιουργήσει στο 2<sup>ο</sup> εργαστήριο

Τα αποτελέσματα να τα αποθηκεύσετε σε ένα νέο αρχείο.

### **Άσκηση 2<sup>η</sup>**

Να δημιουργήσετε μία όψη (view) που θα εμφανίζει τις παραγγελίες όπου το συνολικό ποσό των πωλήσεων είναι μεγαλύτερο από 50.000.

• Θα πρέπει να χρησιμοποιήσετε τη ΒΔ με όνομα customerproduct που έχετε δημιουργήσει στο 2<sup>ο</sup> εργαστήριο

Τα αποτελέσματα να τα αποθηκεύσετε σε ένα νέο αρχείο.

### **Άσκηση 3 η**

Να δημιουργήσετε μία όψη (view) που εμφανίζει τις παραγγελίες των πελατών. Να προβάλλετε τον αριθμό της παραγγελίας, το όνομα του πελάτη και το συνολικό ποσό της παραγγελίας.

• Θα πρέπει να χρησιμοποιήσετε τη ΒΔ με όνομα customerproduct που έχετε δημιουργήσει στο 2<sup>ο</sup> εργαστήριο

Τα αποτελέσματα να τα αποθηκεύσετε σε ένα νέο αρχείο.

### **Άσκηση 4 η**

Να δημιουργήσετε μία όψη (view) που εμφανίζει τις πωλήσεις κάθε υπαλλήλου. Η όψη θα περιλαμβάνει τον αριθμό του υπαλλήλου, το επώνυμό του, το συνολικό αριθμό παραγγελιών και το συνολικό ποσό των πωλήσεών του.

• Θα πρέπει να χρησιμοποιήσετε τη ΒΔ με όνομα customerproduct που έχετε δημιουργήσει στο 2<sup>ο</sup> εργαστήριο

Τα αποτελέσματα να τα αποθηκεύσετε σε ένα νέο αρχείο.

#### **Βοηθητικό Υλικό**

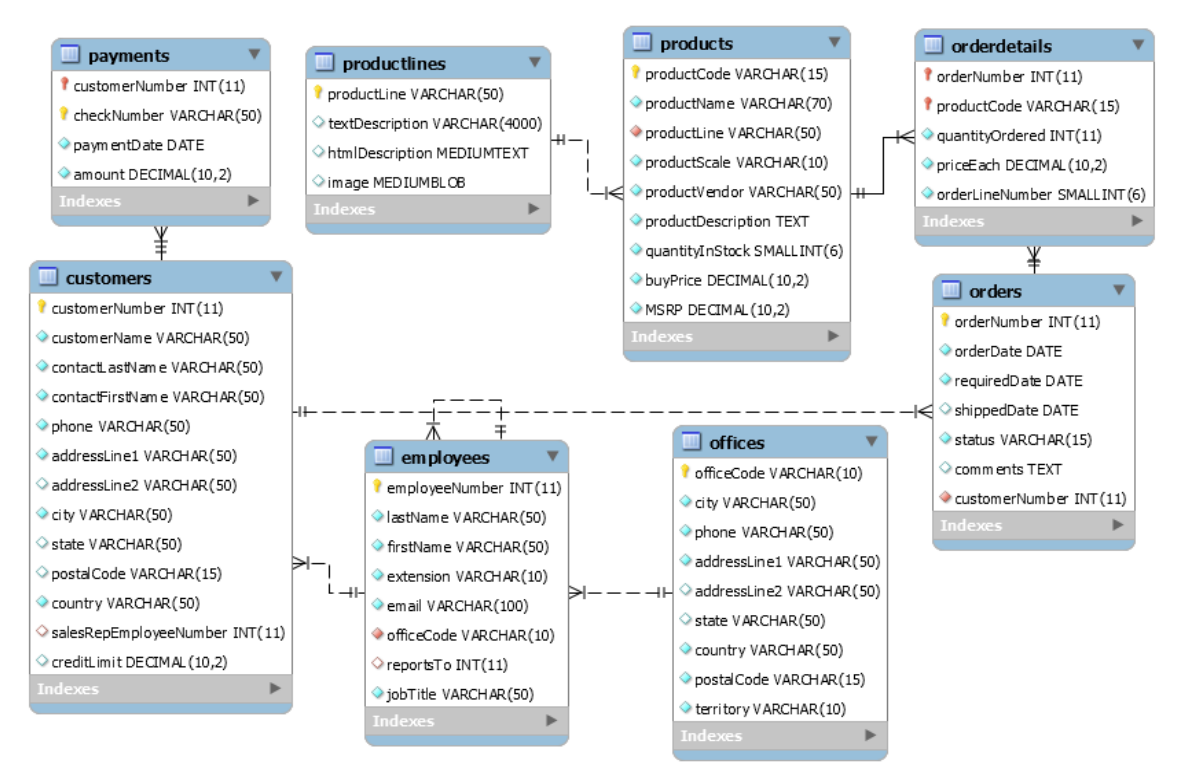

**Εικόνα 1: Σχήμα ΒΔ customerproduct**